# Een beheerkabel maken voor Cisco 600 Series CPE

### Inhoud

[Inleiding](#page-0-0) [Voordat u begint](#page-0-1) **[Conventies](#page-0-2)** [Voorwaarden](#page-0-3) [Gebruikte componenten](#page-0-4) [Achtergrondinformatie](#page-1-0) [Een beheerkabel maken](#page-1-1) [Een beheerkabel gebruiken](#page-2-0) [Stapsgewijze instructies](#page-2-1) [Uitgangspennen van de beheerpoortconnector](#page-3-0) [Uitgangspennen van de seriële poortconnector](#page-3-1) [Standaard PC DB-9 seriële poort](#page-3-2) [DB-9 Male Pinouts](#page-4-0) [Verifiëren](#page-4-1) [Problemen oplossen](#page-4-2) [Gerelateerde informatie](#page-4-3)

## <span id="page-0-0"></span>**Inleiding**

Dit document beschrijft de instellingen die worden gebruikt voor het maken van een beheerkabel voor Cisco 600 Series Customer Premises Equipment (CPE). Met de kabel kan de gebruiker de Cisco 600 beheren en configureren vanuit een Windows PC met HyperTerminal. Dit document heeft specifiek betrekking op PC's die een communicatiepoort (COM-poort) hebben met een DB-9 seriële poortconnector en Cisco 600 CPE, die een RJ-45 seriële poort heeft.

## <span id="page-0-1"></span>Voordat u begint

#### <span id="page-0-2"></span>**Conventies**

Zie de [Cisco Technical Tips Convention](//www.cisco.com/en/US/tech/tk801/tk36/technologies_tech_note09186a0080121ac5.shtml) voor meer informatie over documentconventies.

#### <span id="page-0-3"></span>Voorwaarden

Er zijn geen specifieke voorwaarden van toepassing op dit document.

#### <span id="page-0-4"></span>Gebruikte componenten

De informatie in dit document is gebaseerd op de onderstaande hardwareversies.

- RJ45-aansluiting voor mannen
- Kabel van hoge kwaliteit, zoals categorie 5
- DB-9-aansluiting voor vrouwen

De informatie in dit document is gebaseerd op apparaten in een specifieke laboratoriumomgeving. Alle apparaten die in dit document worden beschreven, hadden een opgeschoonde (standaard)configuratie. Als u in een levend netwerk werkt, zorg er dan voor dat u de potentiële impact van om het even welke opdracht begrijpt alvorens het te gebruiken.

#### <span id="page-1-0"></span>Achtergrondinformatie

Het volgende is een typische beheerkabel die met Cisco 600 CPE is meegeleverd.

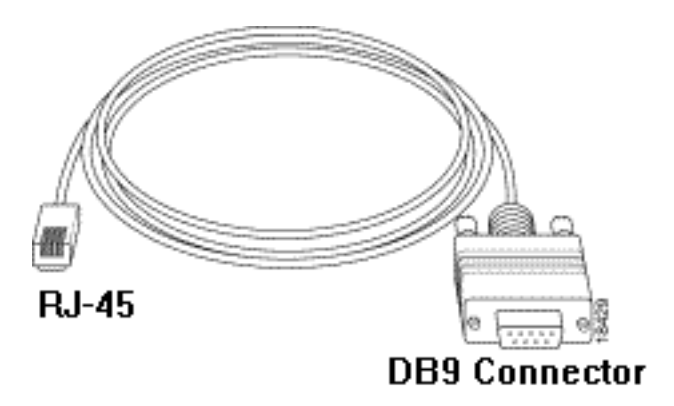

### <span id="page-1-1"></span>Een beheerkabel maken

Gebruik de vereiste connectors en kabel en bouw een beheerkabel met behulp van het volgende diagram als richtlijn.

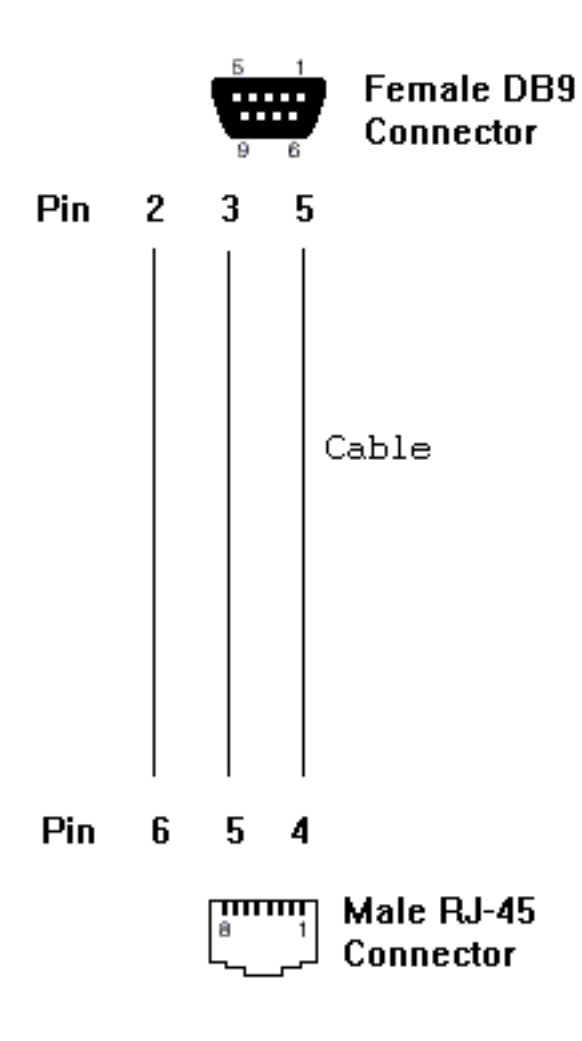

### <span id="page-2-0"></span>Een beheerkabel gebruiken

#### <span id="page-2-1"></span>Stapsgewijze instructies

Wanneer u de beheerkabel hebt gemaakt, volgt u de onderstaande stappen om deze correct te gebruiken.

- Sluit de DB-9 vrouwelijke connector van de kabel aan op de DB-9 (mannelijke) seriële COM-1. poort van uw PC.
- 2. Sluit de RJ-45 mannelijke connector van de kabel aan op de beheerpoort (met het label

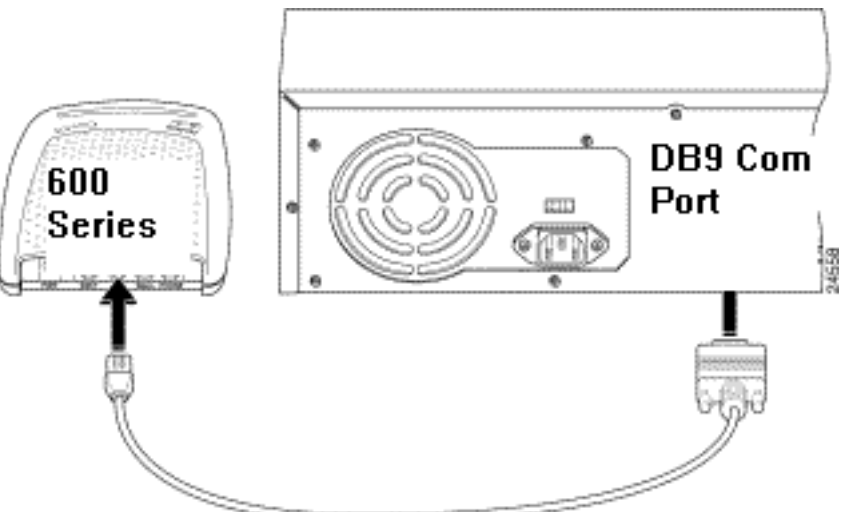

"MGMT") van uw Cisco 600 CPE.

- 3. Configureer het terminaltoegangsprogramma (zoals HyperTerminal in Windows) met de volgende instellingen:COM-poort: Poorten waarin u de kabel aansluit.Baud-percentage: 3840 Gbps - aanbevolen (standaard 9600 bps mogelijk)Gegevensbits: 8Pariteit: Nonebits stoppen: 1Stroomregeling: None
- 4. Druk op **ENTER** totdat u de melding (zoals  $\textsc{cos}$ , <code>modem1</code>> of <code>usв></code>) ziet. Wanneer u de herinnering ziet, communiceren de PC en CPE.

Opmerking: Als de computer slechts een DB-25 seriële poort heeft, is ook een DB-9 tot DB-25 adapter nodig. Dezelfde kabel kan ook worden gebruikt om een dom terminal aan te sluiten op de Cisco 600 beheerpoort.

### <span id="page-3-0"></span>Uitgangspennen van de beheerpoortconnector

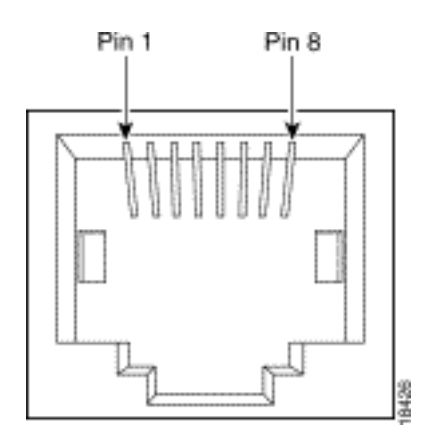

### <span id="page-3-1"></span>Uitgangspennen van de seriële poortconnector

#### <span id="page-3-2"></span>Standaard PC DB-9 seriële poort

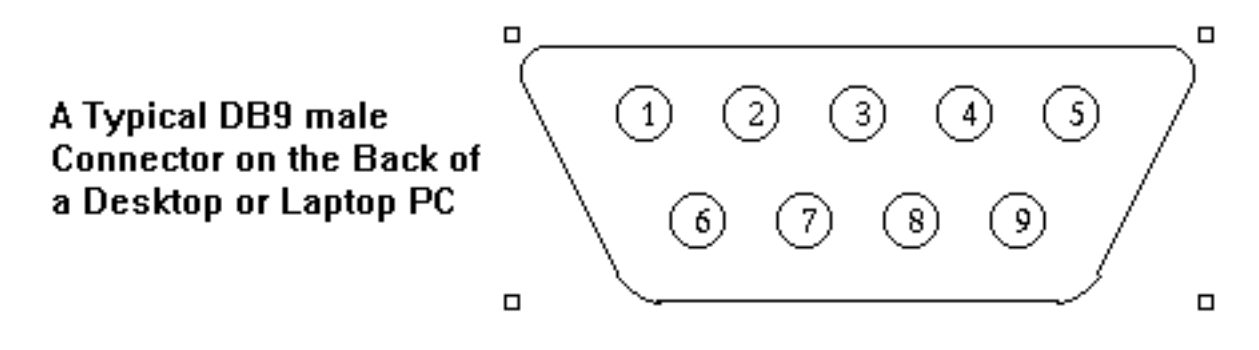

#### <span id="page-4-0"></span>DB-9 Male Pinouts

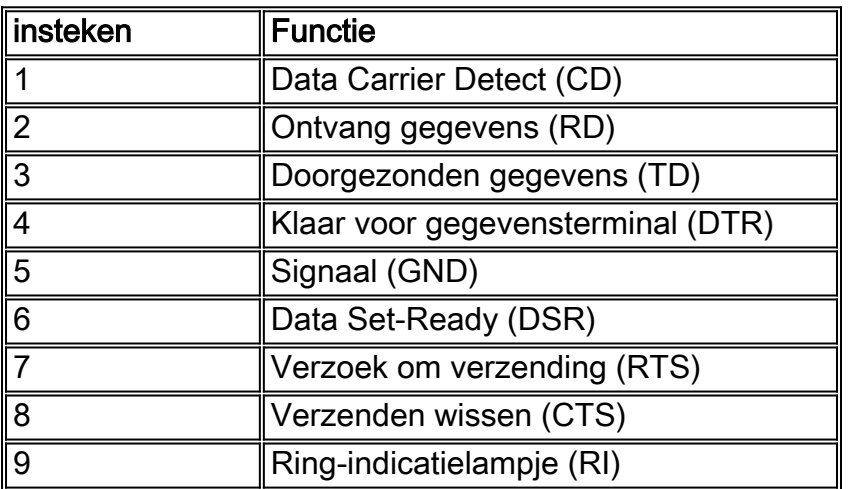

### <span id="page-4-1"></span>**Verifiëren**

Er is momenteel geen verificatieprocedure beschikbaar voor deze configuratie.

### <span id="page-4-2"></span>Problemen oplossen

Er is momenteel geen specifieke troubleshooting-informatie beschikbaar voor deze configuratie.

### <span id="page-4-3"></span>Gerelateerde informatie

- [Informatie over Cisco DSL-technologie](//www.cisco.com/web/psa/technologies/index.html?c=268435512&referring_site=bodynav)
- [Cisco DSL-productondersteuningsinformatie](//www.cisco.com/cgi-bin/Support/browse/index.pl?i=Hardware%20Products&f=505&referring_site=bodynav)
- [Cisco technische ondersteuning](//www.cisco.com/cisco/web/support/index.html?referring_site=bodynav)